## **Sound-Modul JQ6500 flashen**

Da es durchaus vorkommen kann, dass der Flash-Speicher der JQ6500 Module komplett leer ist und Microsofts Betriebssystem damit dann nichts anfangen kann, hier eine hoffentlich verständliche Anleitung, wie man die Module doch zum 'antworten' bekommt.

Zu allererst brauchen wir eine Distribution von Linux, um auf das Gerät als solches zu greifen zu können. Freundlicherweise hat ein Mann namens Reinhart Max [ein Tool](https://chiselapp.com/user/rmax/repository/jq6500/index) zum reparieren geschrieben. Allerdings für Linux und damit kommen wir dann zu dieser [GitHub Repository,](https://github.com/NikolaiRadke/JQ6500-rescue-tool/) in der wir das [JQ6500](https://github.com/NikolaiRadke/JQ6500-rescue-tool/blob/master/ISO/jq6500_rescue_linux.iso) [Rescue Tool](https://github.com/NikolaiRadke/JQ6500-rescue-tool/blob/master/ISO/jq6500_rescue_linux.iso) finden.

Diese .iso Datei kann man jetzt auf eine CD brennen, mit einem Programm wie [UNetbootin](http://unetbootin.github.io/) auf einen USB Stick 'brennen', damit der PC davon starten kann, oder man nutzt, den durchaus einfacheren Weg über eine Virtuelle Maschine. Eine Virtuelle Maschine ist ein emulierter Computer auf eurem Computer. Dazu gibt es, zum Beispiel von VMWare die Software "[Worlstation Player](https://www.vmware.com/products/workstation-player/workstation-player-evaluation.html)"

From: <https://wiki.mobaledlib.de/>- **MobaLedLib Wiki**

Permanent link: **[https://wiki.mobaledlib.de/anleitungen/hilfestellungen/jq6500\\_flashen?rev=1610851462](https://wiki.mobaledlib.de/anleitungen/hilfestellungen/jq6500_flashen?rev=1610851462)**

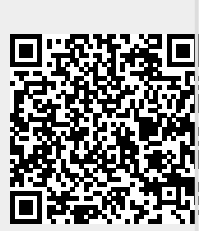

Last update: **2021/01/17 03:44**